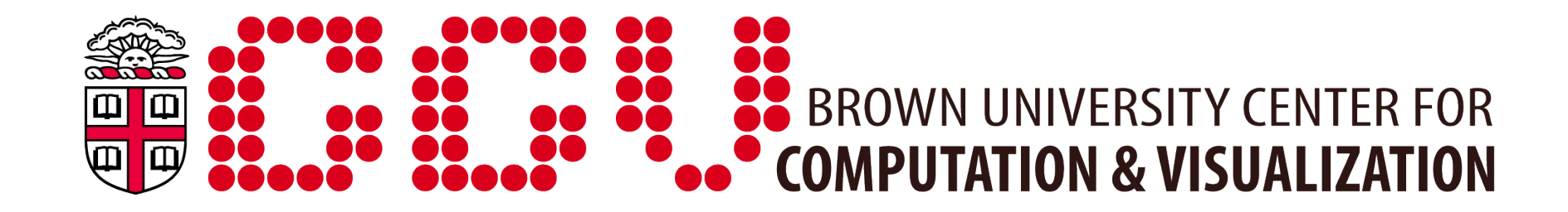

#### Getting started with the new Oscar cluster

Improvements:

-Upgrading the Linux operating system to CentOS 6.3

-Replacing the existing scheduling and batch system (Torque/Moab) with a new system called SLURM

- -Switching to a node-packing policy where the fundamental unit is a "core" instead of an entire "node" to better support serial and high-throughput jobs -Adding new 16-core Intel "Sandy Bridge" nodes
- -Updating and optimizing many software modules

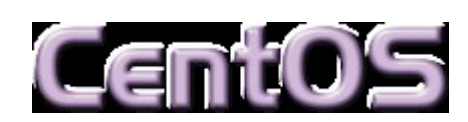

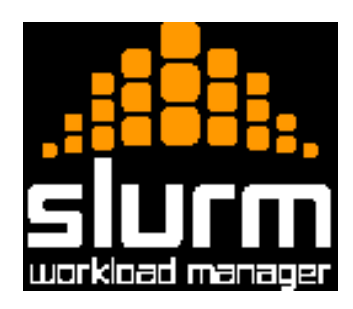

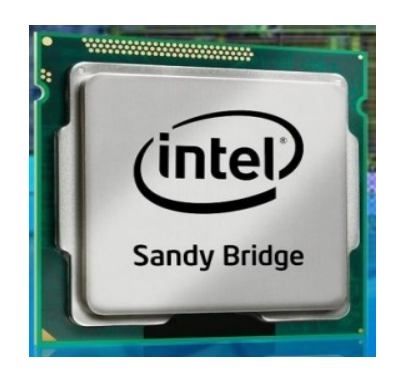

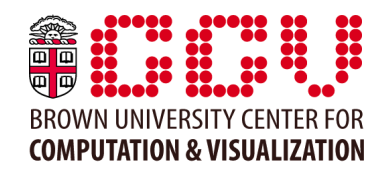

Basic commands:

```
module list
module swap <module name>/<version>
module load <module name>/[<version>]
module avail -v <module name>
module unload <module name>
```
New default modules:

intel, centos-updates, centos-libs – these are needed for your Oscar to work. Please don't unload them.

-New module system won't work under csh, tcsh, etc. At this time we ONLY support using bash on the new cluster. (You can change your shell with **ypchsh**.)

-If you absolutely, positively must use a shell other than bash for your work, please e-mail [support@ccv.brown.edu](mailto:support@ccv.brown.edu) to discuss this with us.

Queues on the old system are now known as partitions.

default-batch – suitable for all jobs small-batch – 60 minute limit tiny-batch – 5 minute limit debug – 30 minute limit, max 4 nodes

timeshare – smp nodes gpu – gpu-equipped nodes sandy-batch-mpi and default-batch-mpi – for running multi-node mpi jobs

Machines can now be shared between partitions (example: node401 belongs to tinybatch, small-batch, and default-batch partitions)

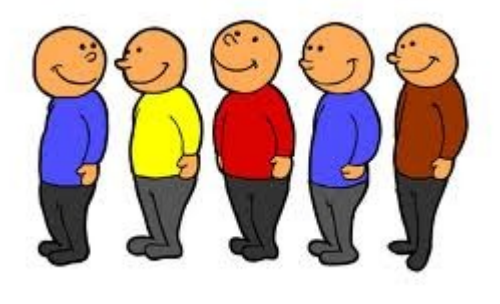

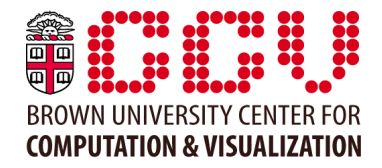

# Running your job

-Your environment settings and working directory from the login node are now propagated to the compute node.

-Output of job is now stored "on the fly", in a file called slurm-<jobid>.out.

-Jobs now run in a container similar to a VM. Each node can support multiple job containers, even from different users.

-Memory is now a consumable resource, like CPUs. You can tell your job to wait in the queue until you can get a node with a certain amount of memory.

-Segmentation fault error? Make sure you are requesting enough memory for your job.

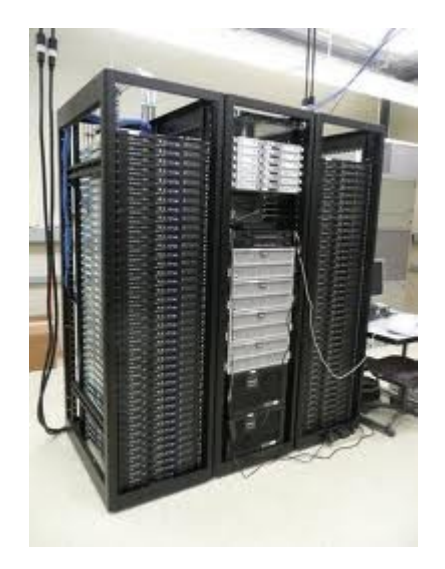

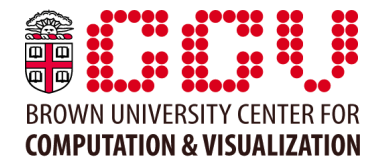

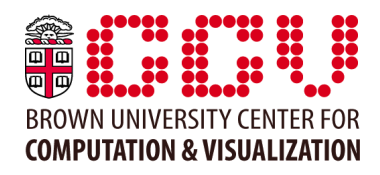

Some commands still work on new cluster:

- myq allq interact
- Deprecated commands:

#### **REPLACED WITH...**

qsub sbatch qdel scancel qstat squeue showq squeue

New commands:

- sacct: show list of your recent jobs
- nodes: view list of all compute nodes by partition

## Batch scripts

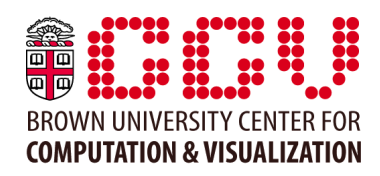

#### TORQUE/MOAB:

#!/bin/bash #PBS -N MATLAB #PBS -t 0-15,25 #PBS -l nodes=1:ppn=1 #PBS -l walltime=1:00:00 #PBS -j oe

cd \$PBS\_O\_WORKDIR

# This script runs 16 independent MATLAB tasks across 2 Oscar nodes by creating # a "job array" of 16 separate 1-core jobs.

echo "Starting job \$PBS\_ARRAYID on \$HOSTNAME" matlab -nodisplay -nojvm -r "my\_func(\$PBS\_ARRAYID); quit;"

# Alternatively, instead of using the integers {1..16} as the input to your

# MATLAB function, you can use lines 1 through 16 of a text file, say

# 'inputs.txt', that is in the same directory as where you submit this script.

ID=\$(awk "NR==\$PBS\_ARRAYID" inputs.txt) echo "Starting job '\$ID' on \$HOSTNAME" matlab -nodisplay -nojvm -r "my\_func(\$ID); quit;"

#### SLURM:

#!/bin/bash #SBATCH -J MATLAB #SBATCH --ntasks=1 #SBATCH --ntasks-per-node=1 #SBATCH --time=1:00:00 #SARRAY --range=1-16,25

#### cd \$PWD

# This script runs 16 independent MATLAB tasks across 2 Oscar nodes by creating # a "job array" of 16 separate 1-core jobs.

echo "Starting job \$SLURM\_ARRAYID on \$HOSTNAME" matlab -nodisplay -nojym -r "my\_func(\$SLURM\_ARRAYID); quit;"

# Alternatively, instead of using the integers {1..16} as the input to your

# MATLAB function, you can use lines 1 through 16 of a text file, say

# 'inputs.txt', that is in the same directory as where you submit this script.

ID=\$(awk "NR==\$SLURM\_ARRAYID" inputs.txt) echo "Starting job '\$ID' on \$HOSTNAME" matlab -nodisplay -nojvm -r "my\_func(\$ID); quit;"

## Scheduler flags

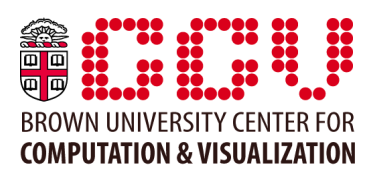

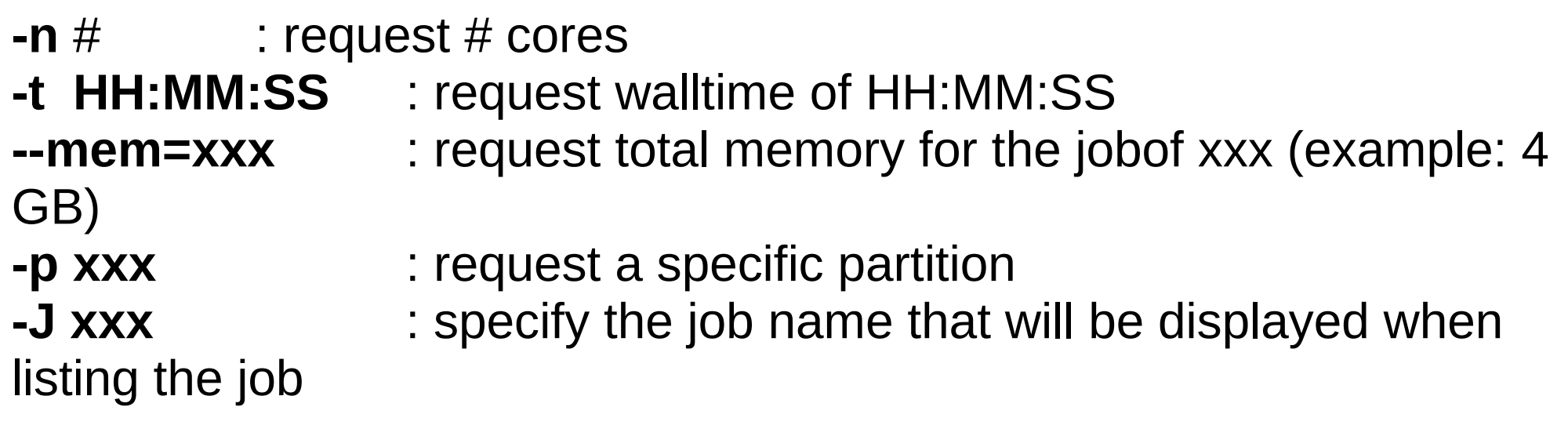

man sbatch for full list of options

Flags can be placed in your batch script with the #SBATCH directive: jobscript.sh:

```
#!/bin/bash
#SBATCH - n 4#SBATCH -t 1:00:00...
```
or passed as arguments to sbatch at submission time.  $$ sbatch -n 4 -t 1:00:00 --mem=16G jobscript.sh$ 

## Scheduler flags

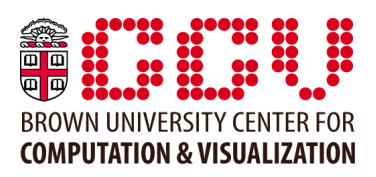

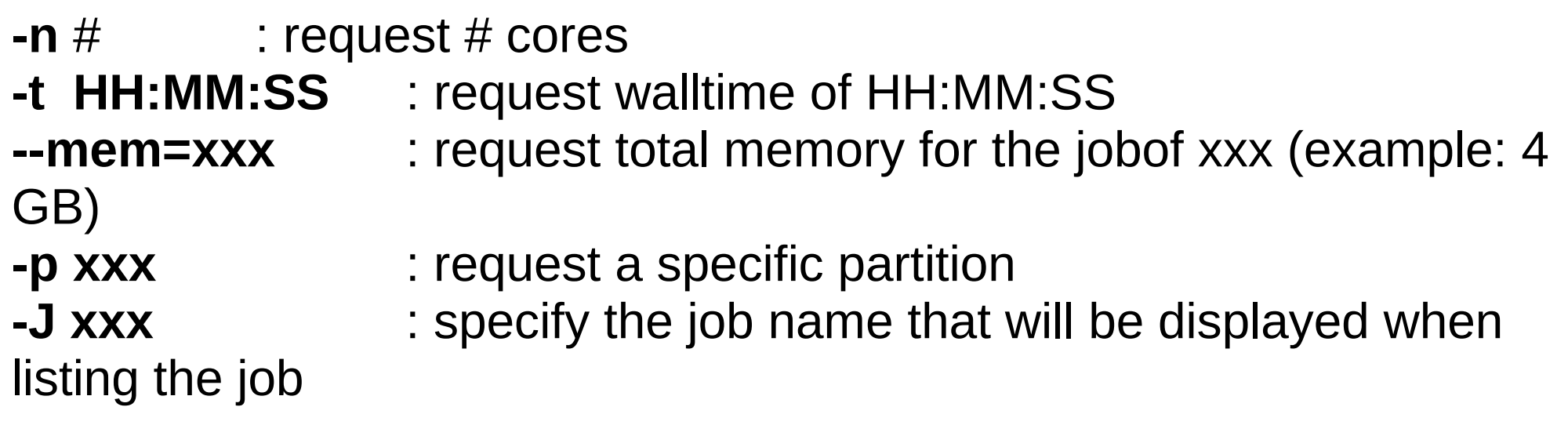

man sbatch for full list of options

Flags can be placed in your batch script with the #SBATCH directive: jobscript.sh:

```
#!/bin/bash
#SBATCH - n 4#SBATCH -t 1:00:00...
```
or passed as arguments to sbatch at submission time.  $$ sbatch -n 4 -t 1:00:00 --mem=16G jobscript.sh$ 

## Converting old batch scripts

convert batch script scriptname

-Will attempt to convert your Torque/PBS script into a file called scriptname\_SLURM that you can use as a starting point for running your script on SLURM.

-Read the output of this command to see if any commands were not converted.

-For more information on how to convert your batch script consult

<https://computing.llnl.gov/linux/slurm/sbatch.html>, or man sbatch

E-mail [support@ccv.brown.edu](mailto:support@ccv.brown.edu) if you are stuck.

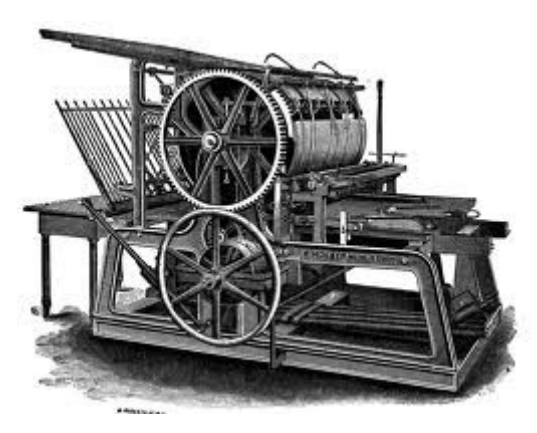

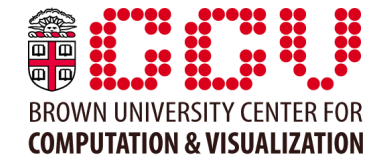

### Job arrays

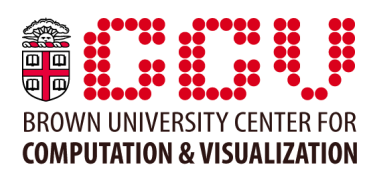

Place the line  $\#SARRAY -range =$  in your script. Range-spec is a comma separated list of integers (starting with 1) or ranges, separated by a dash.

```
#SARRAY --range=1-15#SARRAY -range=1-10,12,14,16-20
```
Values in the range can be accessed in your script from the variable \$SLURM\_ARRAYID (old name: \$PBS\_ARRAYID)

Pass all your other flags in as #SBATCH commands, and submit your job with sarray <jobscript>.

This will create multiple jobs with the same name but different job ids. You can delete the jobs with

groupcancel JOBNAME

This will delete all the jobs with a name matching the jobname. (You can use this command to delete multiple jobs even if they are not part of the same job array).

## MPI jobs

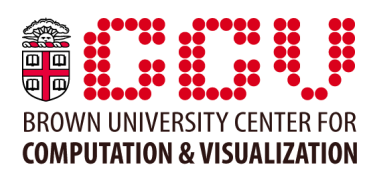

 $mpirun -n$  # jobscript.sh

We are supporting mvapich2 (OSU mvapich library) as the primary MPI library on the cluster. Software on the cluster has been built with mvapich2 almost exclusively.

When compiling your own MPI software, use mvapich2. OpenMPI should only be used in cases where mvapich2 does not work!

For multiple node MPI jobs, please request one of the mpi queues (ex. default-batchmpi, sandy-batch-mpi). This will ensure the architecture is the same on all of the machines running your job.

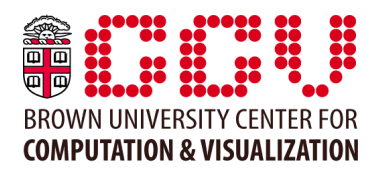

#### Module warning message

module: warning: unknown module '----'

 Please contact CCV support (support@ccv.brown.edu) if you think that software with this module name should be installed.

-First, check to see if module is already installed (module avail -v xxxx) -If you need software and it is still missing, e-mail [support@ccv.brown.edu](mailto:support@ccv.brown.edu).

#### Module command is missing

module: Command not found

-Check if you are using a shell other than bash.

## Where to get help

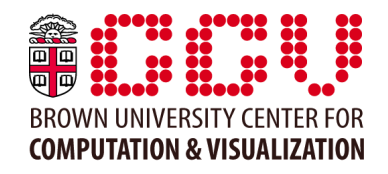

Example batch scripts: ~/batch\_scripts directory (slurm subdirectory)

SLURM Website: <https://computing.llnl.gov/linux/slurm>

Updated Oscar documentation: <http://ccv.brown.edu/doc>

#### HAVE FUN!